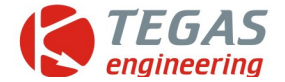

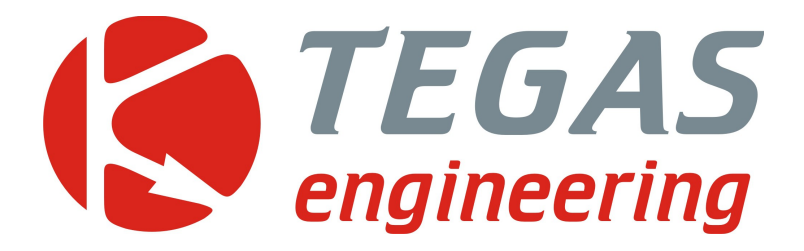

## **Изменения и дополнения к описанию программы управления TE-GD**

**TE-GD4 ver 1.23**

[www.tegas.lt](http://www.tegas.lt/) forum.tegas.lt

(2019.03.25)

www.tegas.lt

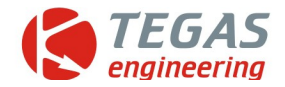

## **Дополнения в версии программы TE-GD ver 1.23**

## **Прошивка GD4\_V4.16\_**

## **Круиз контроль**

Данная опция предназначена для подачи газа в режиме автоматического поддержания скорости движения автомобиля при использовании режима круиз контроля. Необходимость этой функции связана с тем, что водитель в этом режиме отпускает педаль акселератора и подача газа становится невозможной. Выходом из положения служит сначала определение этого режима (определённое сочетание оборотов, давления в коллекторе и положение педали акселератора), а затем подача фиксированного количества газа. Регулировка скорости движение осуществляется самим бортовым компьютером путем изменения подачи дизеля. Также возможна регулировка скорости и длительностью газовых импульсов. Но только для одной постоянной скорости. Например 90км/час.

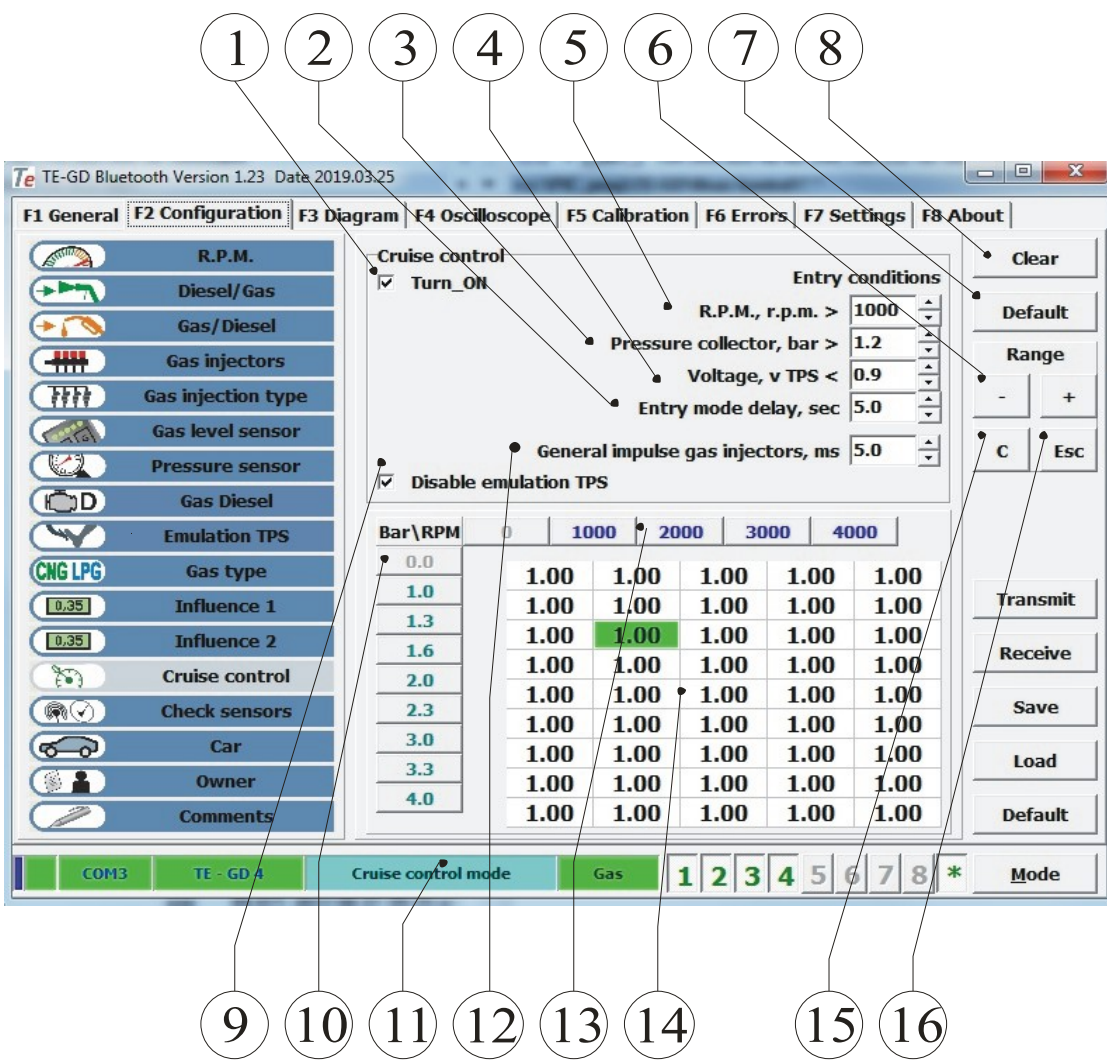

- 1. Включение режима круиз контроля.
- 2. Задержка перехода при выполнении всех условий.
- 3. Условие перехода от давлении в коллекторе.
- 4. Условие перехода от напряжения TPS, того который работает на подачу газа.

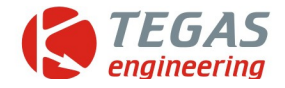

5. Условие перехода по оборотам двигателя.

6. Установка нужного множителя подачи газа в режиме круиз контроль. Например, 1,20 означает подачу выбранного значения в 5мсек (пункт 12) 5х1,20=6мсек

- 7. Установка заводских значений коэффициентов в таблицу.
- 8. Сброс значений коэффициентов в 1,00

9. Отключение эмуляции значений TPS, а также графиков по оборотам, вакууму. В режиме круиз контроля коррекция по общей таблице оборотов не работает.

10. Шкала давления во впускном коллекторе. Значения могут быть изменены.

- 11. Индикация режима круиз контроля.
- 12. Опорный импульс подачи газа.
- 13. Шкала по оборотам. Значения могут быть изменены.
- 14. Ячейка с коэффициентом (множителем опорного значения импульса газа).
- 15. Сброс коэффициента ячейки.
- 16. Выход из редактирования значения ячейки с сохранением значения.

При возникновении ситуации, когда хотя бы одно из условий работы в режиме круиз контроля не выполняется, система переходит в режим газодизеля.

Настройка.

После общей настройки газодизеля определиться, какие значения получаются при движении 90км/час. Сколько давление в коллекторе, сколько времени газового импульса, какие обороты.

Также нужно знать, какое напряжение поступает в блок при отпущенной педали. Все данные заносятся в соответствующие ячейки перехода с некоторым запасом.

От величины опорного импульса газа зависит соотношение дизель/газ в режиме круиз контроля.

Установочный файл с прошивкой Setup\_TE-GD v1,23 Test.exe можно скачать здесь

<http://files.tegas.lt/?dir=Program%2FTE+Gas+Diesel>

Обсуждение<http://forum.tegas.lt/posting.php?mode=post&f=11>

Купить образец https://lpg-shop.com/ru/gazovye-kompyutery/19-te-gd4.html